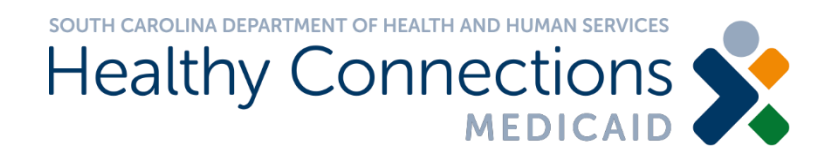

### **Office 365 ATP External FAQs**

The South Carolina Department of Health and Human Services (SCDHHS) is launching a new security feature, Office 365 Advanced Threat Protection (ATP), as the agency transitions from ProofPoint.

# **When will the agency transition to Office 365 ATP?**

The agency will launch Office 365 ATP on Feb. 27, 2021.

#### **When is ProofPoint ending?**

The use of ProofPoint to send secure messages will end Feb. 27, 2021 when the agency launches Office 365 ATP.

#### **What happens to existing messages in ProofPoint?**

Users can view existing messages in ProofPoint through March 27, 2021. After this date, users will no longer be able to access these messages.

# **How do I read/access an encrypted message?**

You will no longer need a password to view the secure email. Instead, a one-time code is provided so you can access the email.

Below is an example of a secure message in a recipient's inbox below.

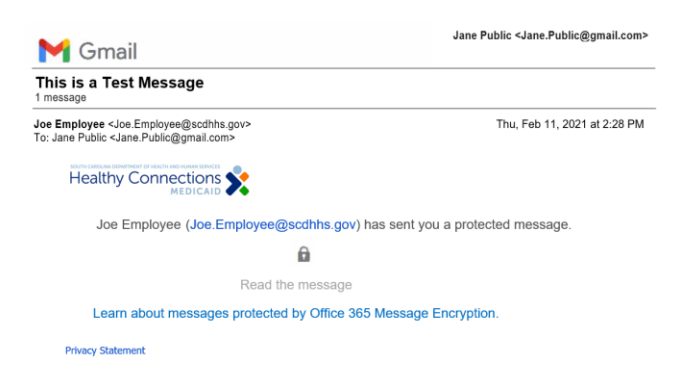

When you open the email, you should click on the option to sign in with a one-time passcode. When you complete this action, an email will be sent to you containing a passcode.

Encrypted Message Authentication

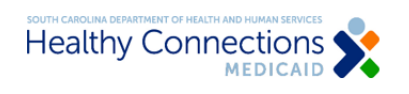

Joe.Employee@scdhhs.gov has sent you a protected message

θ

Sign in with a One-time passcode

#### Need Help?

**Privacy Statement** 

Below is an example of what the email with the one-time passcode will look like.

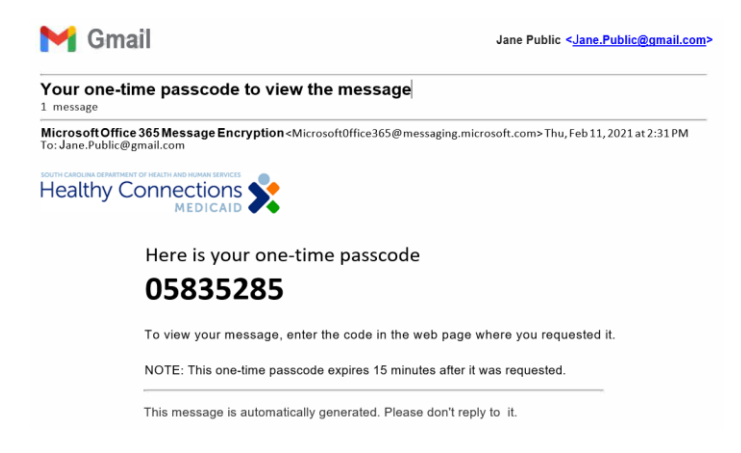

After you enter the code into the one-time passcode box, you should be able to read the email. The onetime passcode expires 15 minutes after it was requested.

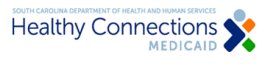

We sent a one-time passcode to Jane.Public@gmail.com.

Please check your email, enter the one-time passcode and click continue. The one-time passcode will expire in 15 minutes.

One-time passcode

 $\Box$  This is a private computer. Keep me signed in for 12 hours.

 $\bigodot$  Continue

Didn't receive the one-time passcode? Check your spam folder or get another one-time Passcode.

A Message Encryption by Microsoft Office 365

### My passcode has expired what do I do?

The one-time passcode expires 15 minutes after it was requested. If your passcode has expired, you will need to click on the button to get a new one-time passcode.

# **How do I reply to an encrypted message?**

You can reply to an encrypted message by clicking on the reply button, just as you would with a normal email.

# **Who do I contact if I have questions on Office 365 ATP?**

For assistance, contact the IT Helpdesk at [Helpdesk@scdhhs.gov.](mailto:Helpdesk@scdhhs.gov) The IT Helpdesk team is available Monday through Friday from 7:30 a.m. to 5:30 p.m.